### How to use SoftChalk

A basic guide
Dr. Dale M. Taylor
Galveston College/Presented for TYCA
Southwest Conference, Oct. 28, 2011

### SoftChalk is available free

 According to VCT: SoftChalk LessonBuilder™ is a powerful web lesson editor that lets you easily create engaging, interactive web lessons for your e-learning classroom.  With LessonBuilder, you can create professional-looking, interactive content without knowing any HTML, or programming. Spend your time developing course content, not learning how to use complex software.

#### A basic review

 This is a basic review for using SoftChalk. If you are already a user of SoftChalk, this presentation is not for you.  This guide is for those who have never used SoftChalk and who wish to understand how to begin using it as a tool for enhancing online or face-to-face instruction.

### SoftChalk as LessonBuidler

- With LessonBuilder, it's easy to engage your students because creating interactive content has never been easier. Within minutes you can create:
- interactive learning games, including customizable image maps, matching, sorting and ordering activities, crosswords and flashcards.
- seven question types: true/false, multiple choice, multiple answer, short answer, ordering, matching, and essay.
- pop-up text annotations to define terminology, or enhance the interactivity of your lesson content.
- lessons with embedded video and other media.

# To get SoftChalk, see Virtual College of Texas

- See VCT to download a copy or see your Distance Education director.
- SoftChalk is available for distance education instructors in Texas through VCT.

# Example of download instructions: SoftChalk download

- SoftChalk 6 Distribution Files
- We are providing you with a customized set of distribution files for SoftChalk 6 (see below)
- 1. Download the .zip file below.
- http://www.softchalk.com/V6downloads/vct-SC6.zip

•

#### Continued instructions

- 2. Place these files on your school's web server or within your school's learning management system. We ask that you put these files in a location on your server that is access-controlled so that only your institution's faculty and staff have access.
- 3. Be sure to un-package the .zip file and have users go to index.html.
- 4. Feel free to modify the .html files for your organization.
- 5. Your organization's license key information can be found by viewing the index.html referenced in step 3 above.
- Installation or License Key Questions? Version 6 Questions?
- See our FAQs on Installation and License Key and Version 6 Questions.
- Help Topics and Training
- Within the SoftChalk 6 application, you can get help under Help/Help Topics. There you will find a searchable User Guide, a link to register for free training, links to integration guides for various learning management systems and a link to our FAOs.
- Please visit the SoftChalk website for additional information. If you haven't visited us lately, you will find a wealth of useful information, including Quick Tour Videos, new sample lessons, a variety of live webinar offerings, and free online short courses.
- Please email us at help@softchalk.com if you have any questions or need additional information. We thank you
  for using SoftChalk!
- Sincerely,
- The SoftChalk Team
- help@softchalk.com
- If it's not easy, it's not SoftChalk!

### SoftChalk

- SoftChalk is similar to a large html file that offers the possibility of embedding audio, video and other files.
- After download and installation, you can open a page of the document and type inside it or paste material from a Word (text) document in the page.
- While one can import PowerPoint files into SoftChalk, this can be complicated.

## Therefore,

 Therefore, it is better to begin with basic text files and engage your document with graphics, audio or video as you proceed.

### For tutorials

 http://softchalk.com/learn-more/videotutorials.

# After you have downloaded a copy of the software,

Open the document:

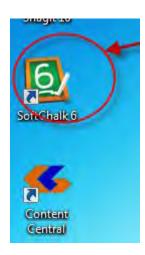

# You will see a blank document like this:

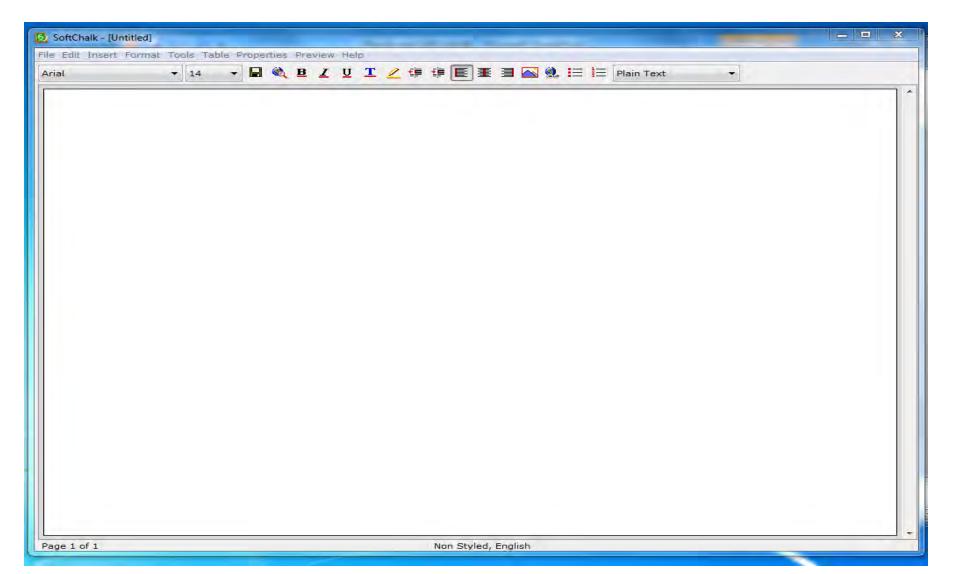

- This blank page serves as an open document into which you may key in your material.
- For example:

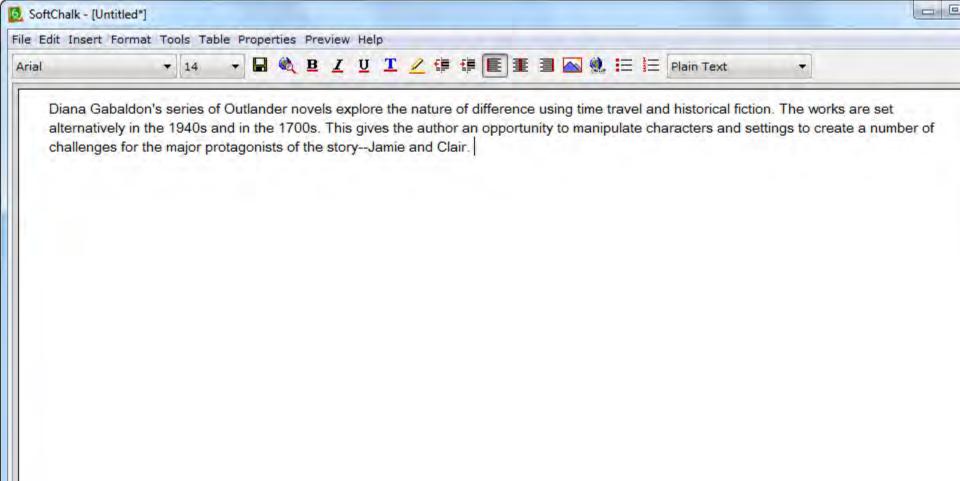

Note the dashboard at the top of the SoftChalk page that allows you to make changes to font size and other aspects. Make any required changes to font size.

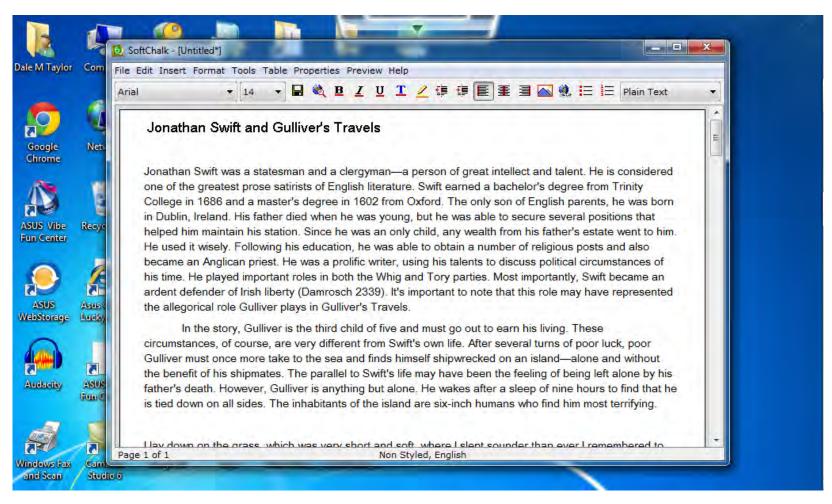

# Avoid previewing

 Avoid previewing your document before you save it using the save icon at the top of the page. If you do so, the page will malfunction and may not include some of your work.

# Go through your document

- After you have all written material on your page, go through the document and create smaller sized paragraphs or sentences that will appear on each page of the document.
- You should avoid having too much type on the page as this may overwhelm the viewer.

### Create chunks of material

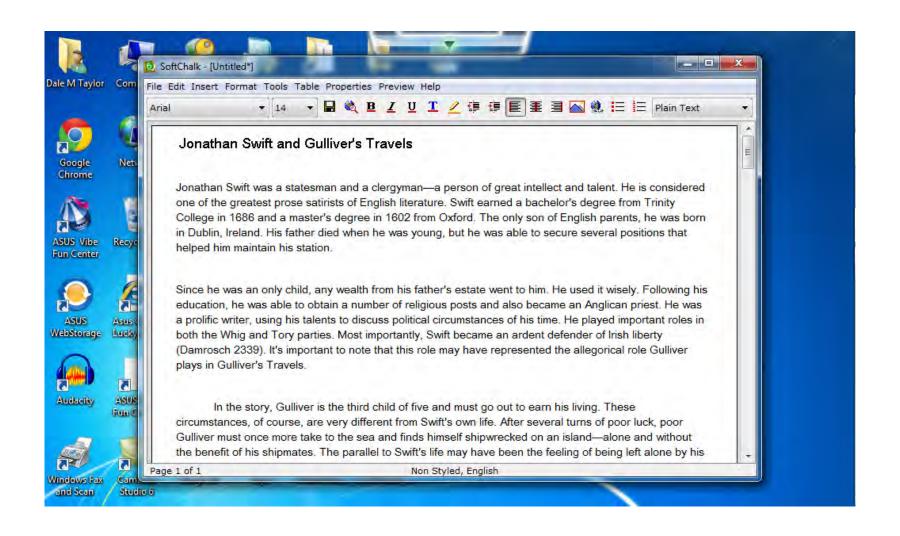

# With this initial type, the composer

 Is able to change the background and the type style while focusing on various aspects of the presentation.

- After making the separations between type, create page breaks.
- To create a page break, click behind the last sentence in the paragraph, and then go to "Insert" and come down to "Page Break."

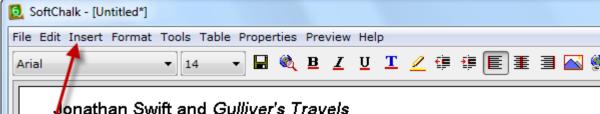

Jonathan Swift was a statesman and a clergyman—a person of great intellect and talen English literature. Swift earned a bachelor's degree from Trinity College in 1686 and a r English parents, he was born in Dublin, Ireland. His father died when he was young, but maintain his station. Since he was an only child, any wealth from his father's estate wen

Following his education, he was able to obtain a number of religious posts and also bec his talents to discuss political circumstances of his time. He played important roles in bo became an ardent defender of Irish liberty (Damrosch 2339). It's important to note that t Gulliver plays in Gulliver's Travels.

In the story, Gulliver is the third child of five and must go out to earn his living. T Swift's own life. After several turns of poor luck, poor Gulliver must once more take to th alone and without the benefit of his shipmates. The parallel to Swift's life may have been However, Gulliver is anything but alone. He wakes after a sleep of nine hours to find that island are six-inch humans who find him most terrifying.

#### Continue

 Continue the page breaks after each paragraph in your material. Be certain to click behind the last word in the last sentence of the paragraph before creating the page break or the balance of the page will be askew.

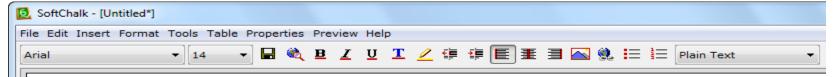

#### Jonathan Swift and Gulliver's Travels

Jonathan Swift was a statesman and a clergyman—a person of great intellect and talent. He is considered one of the grea English literature. Swift earned a bachelor's degree from Trinity College in 1686 and a master's degree in 1602 from Oxfor English parents, he was born in Dublin, Ireland. His father died when he was young, but he was able to secure several pos maintain his station. Since he was an only child, any wealth from his father's estate went to him. He used it wisely.

------page break ------

Following his education, he was able to obtain a number of religious posts and also became an Anglican priest. He was a paint to discuss political circumstances of his time. He played important roles in both the Whig and Tory parties. Most became an ardent defender of Irish liberty (Damrosch 2339). It's important to note that this role may have represented the Gulliver plays in Gulliver's Travels.

----- page break -----

In the story, Gulliver is the third child of five and must go out to earn his living. These circumstances, of course, are Swift's own life. After several turns of poor luck, poor Gulliver must once more take to the sea and finds himself shipwrecke alone and without the benefit of his shipmates. The parallel to Swift's life may have been the feeling of being left alone by I However, Gulliver is anything but alone. He wakes after a sleep of nine hours to find that he is tied down on all sides. The island are six-inch humans who find him most terrifying.

----- page break -----

I lay down on the grass, which was very short and soft, where I slept sounder than ever I remembered to have done in my reckoned, about nine hours; for when I awaked, it was just day-light. I attempted to rise, but was not able to stir: for, as I hat back, I found my arms and legs were strongly fastened on each side to the ground; and my hair, which was long and thick, same manner.

----- page break -----

I likewise felt several slender ligatures across my body, from my arm-pits to my thighs. I could only look upwards; the sun to and the light offended my eyes. I heard a confused noise about me; but in the posture I lay, could see nothing except the separation of something alive moving on my left leg, which advancing gently forward over my breast, came almost up to my chin; when, the separation of the separation of the sepa

To give your page color, go to "Properties" on the dashboard and select "Style Properties."

Select a color and style for the page.

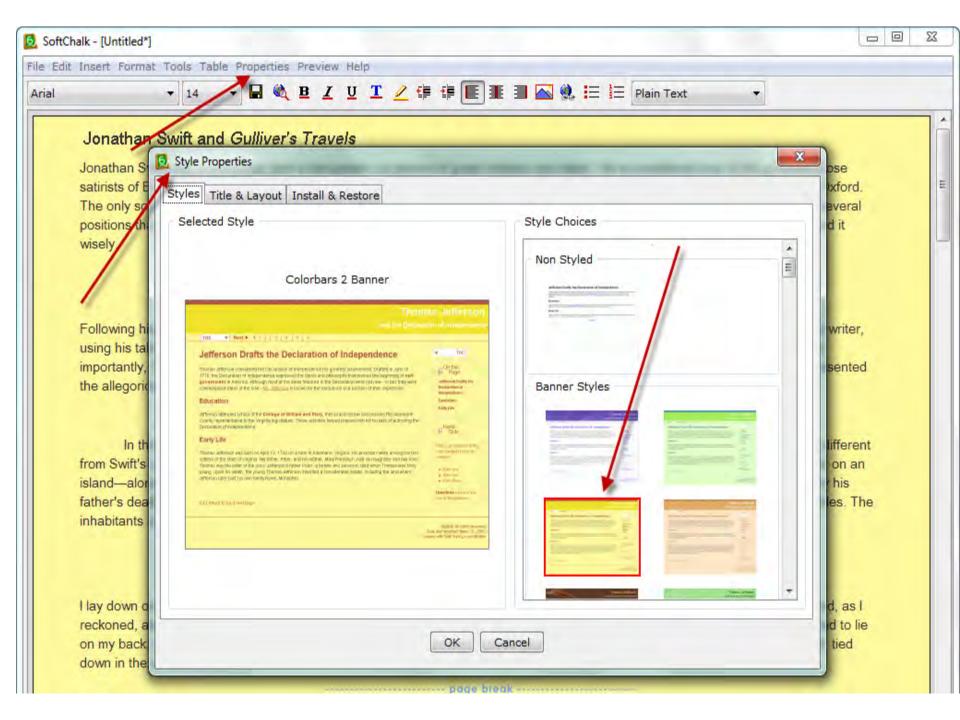

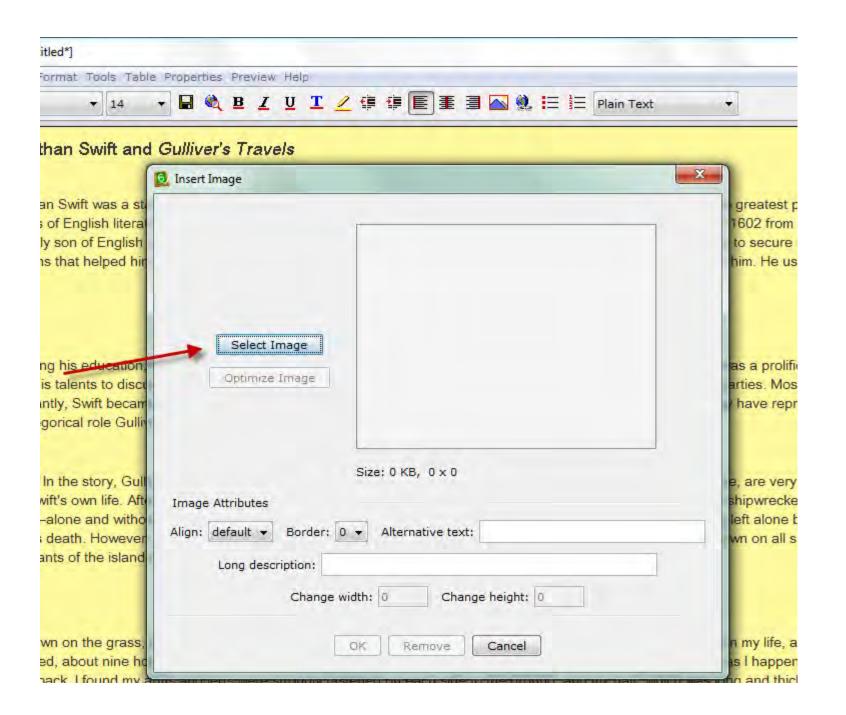

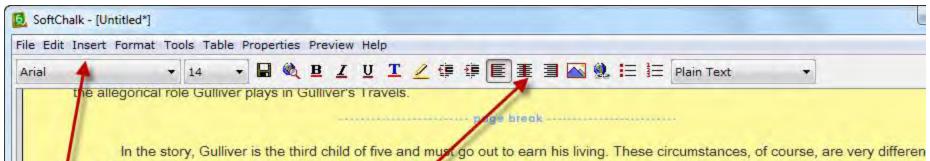

In the story, Gulliver is the third child of five and must go out to earn his living. These circumstances, of course, are very differen from Swift's own life. After several turns of poor luck, poor Gulliver must once more take to the sea and finds himself shipwrecked on an island—alone and without the benefit of his shipmates. The parallel to Swift's life may have been the feeling of being left alone by his father's death. However, Gulliver is anything but alone. He wakes after a sleep of nine hours to find that he is tied down on all sides. The inhabitants of the island are six-inch humans who find him most terrifying.

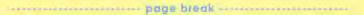

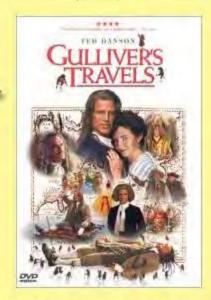

I lay down on the grass, which was very short and soft, where I slept sounder than ever I remembered to have done in my life, and, as I reckoned, about nine hours; for when I awaked, it was just day-light. I attempted to rise, but was not able to stir: for, as I happened to lie on my back, I found my arms and legs were strongly fastened on each side to the ground; and my hair, which was long and thick, tied down in the same manner.

# You may want to upload graphics in advance

- Uploading graphics for your material in advance can make the composition in SoftChalk go a little more quickly.
- Use the "Centering" tool to center your graphic or use the flush left or flush right tools to position your image otherwise.

## To preview

 To preview your document to see what you have built so far, click the "Save" icon on the dashboard:

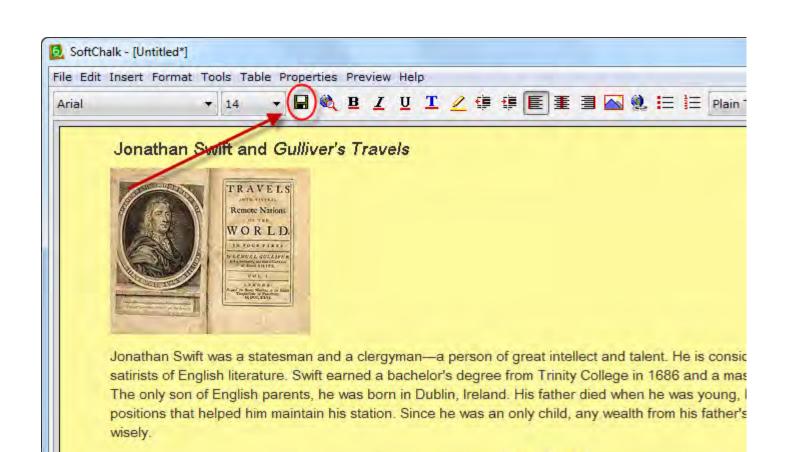

page brook --

# Saving

- Be certain to save the document on a Travel Drive or part of your hard drive that has plenty of space as the document is large.
- Give it a short title. Spacing is not permitted in SoftChalk.

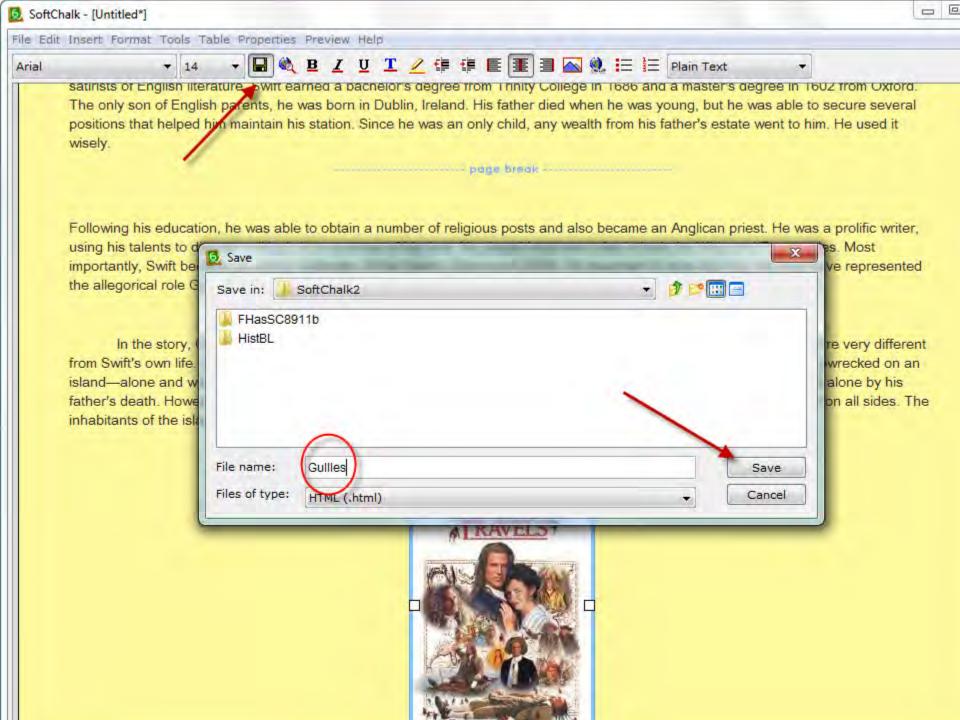

# Then click the viewing glass

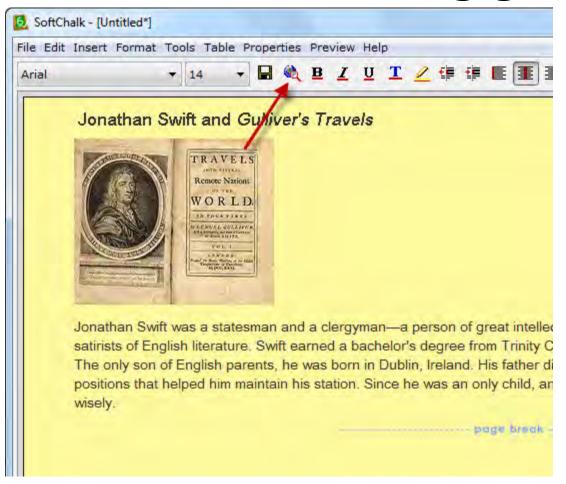

#### Jonathan Swift and Gulliver's Travels

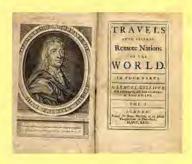

Jonathan Swift was a statesman and a clergyman—a person of great intellect and talent. He is considered one of the greatest prose satirists of English literature. Swift earned a bachelor's degree from Trinity College in 1686 and a master's degree in 1602 from Oxford. The only son of English parents, he was born in Dublin, Ireland. His father died when he was young, but he was able to secure several positions that helped him maintain his station. Since he was an only child, any wealth from his father's estate went to him. He used it wisely.

return to top | next page

## The pages

 The pages will then be numbered with an index at the top of the page. You may adjust the method for display of the index or add a table of contents feature by selecting Properties and then "Title and Layout."

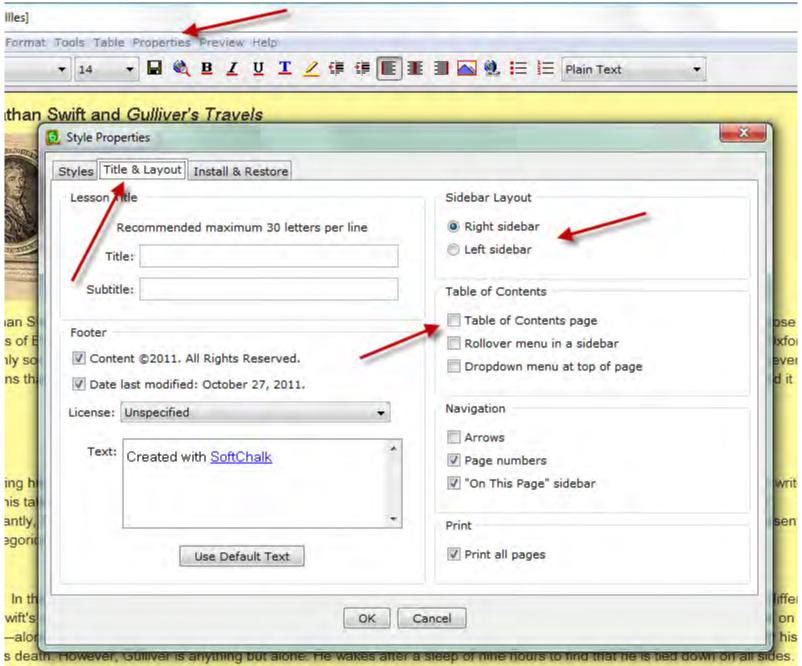

ants of the island are six-inch humans who find him most terrifying

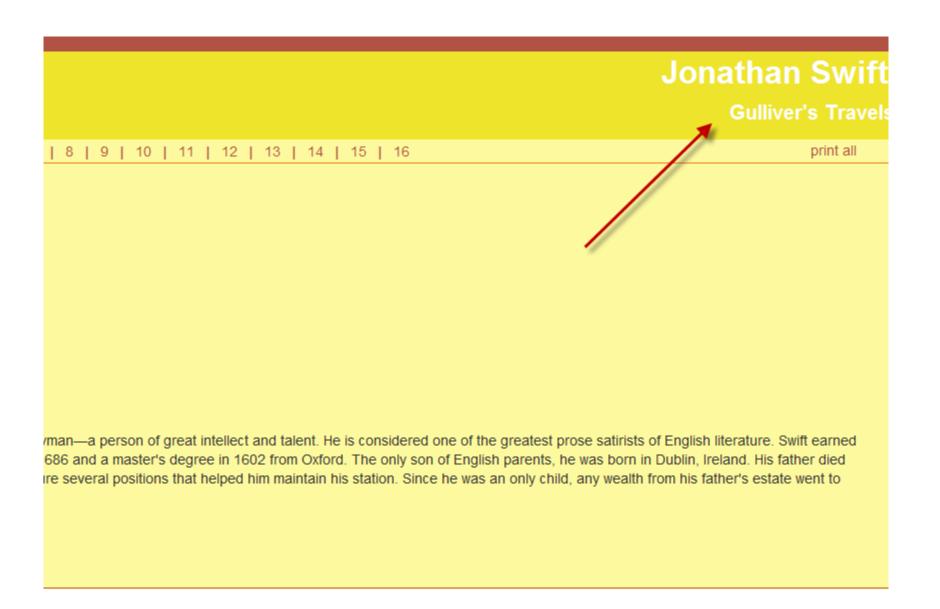

#### To insert a quiz

Go to Insert. For one question, select Quiz
Group for multiple questions. It's best to keep
the question numbers under five as the
document is large.

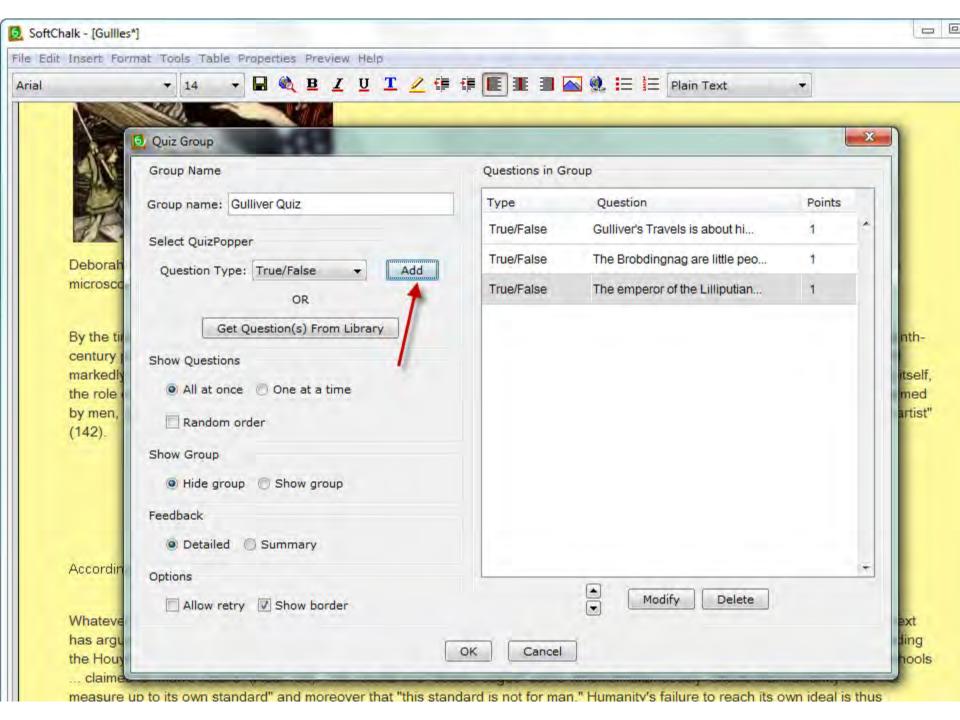

# Click "OK" at the bottom; the Quiz then appears in your document.

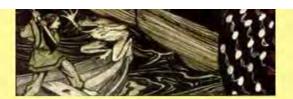

Deborah Armintor focuses on the commoditization of women and Gulliver himself in the story. Her point microscope, recently in vogue in Swift's time, as the instrument of commodity.

By the time Gulliver reaches Brobdingnag and actually becomes a small, imported commodity himself, h century pocket microscope undermines Hooke's presumption that masculine Enlightenment ideals were markedly feminine world of commodities. This, in a nutshell, is Swift's joke at Gulliver's expense. Just as the role of women in the microscopical subtext of Brobdingnag only becomes apparent after the object i by men, who later mark Gulliver's role as "instrument" by imagining him to be a "piece of clock-work ... c

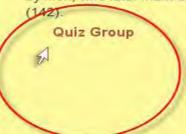

According to Chole Houston, the utopian implication of Gulliver's Travels is a paradox:

## You may select various images

- Various images are available to change the appearance of the quiz on your page.
- Save your document so that you may upload it to your course learning management system.
- Various uploading instructions apply for uploading your document with the Scrom depending on what type of system your college is using.

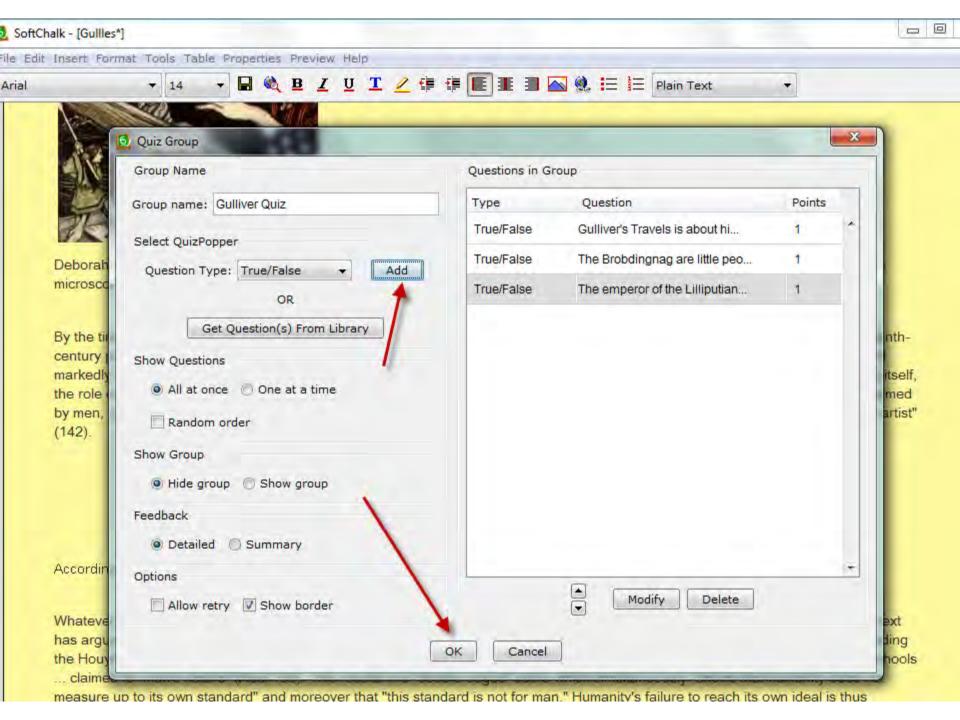

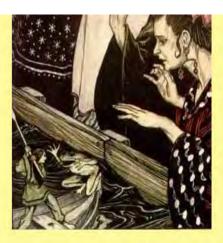

Deborah Armintor focuses on the commoditization of women and Gulliver himself in the story. Her point is well taken as she uses the microscope, recently in vogue in Swift's time, as the instrument of commodity.

By the time Gulliver reaches Brobdingnag and actually becomes a small, imported commodity himself, his resemblance to an eighteenth-century pocket microscope undermines Hooke's presumption that masculine Enlightenment ideals were ever immune to the new and markedly feminine world of commodities. This, in a nutshell, is Swift's joke at Gulliver's expense. Just as in the history of microscopy itself, the role of women in the microscopical subtext of Brobdingnag only becomes apparent after the object in question has been first claimed by men, who later mark Gulliver's role as "instrument" by imagining him to be a "piece of clock-work ... contrived by some ingenious artist" (142).

Quiz Group

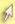

return to top | previous page | next page

# When you wish to find your saved copy

 Look for the word "Index" in a long list of items. You may open the document to continue working on it. However, it may be necessary to open SoftChalk first, then select from "File" to Open the document at the "Index" file.

## See "Index"

| Name             | Date modified      | Туре          | Size |
|------------------|--------------------|---------------|------|
| Gullles5         | 10/27/2011 6:23 PM | HTML Document | 8 KB |
| Gullles6         | 10/27/2011 6:23 PM | HTML Document | 8 KB |
| Gullles7         | 10/27/2011 6:23 PM | HTML Document | 8 KB |
| Gullles8         | 10/27/2011 6:23 PM | HTML Document | 8 KB |
|                  | 10/27/2011 6:23 PM | HTML Document | 8 KB |
| Gullles10        | 10/27/2011 6:23 PM | HTML Document | 9 KB |
| Gullles11        | 10/27/2011 6:23 PM | HTML Document | 9 KB |
| Gullles12        | 10/27/2011 6:23 PM | HTML Document | 9 KB |
|                  | 10/27/2011 6:23 PM | HTML Document | 9 KB |
|                  | 10/27/2011 6:23 PM | HTML Document | 8 KB |
|                  | 10/27/2011 6:23 PM | HTML Document | 9 KB |
| Gullles16      ✓ | 10/27/2011 6:23 PM | HTML Document | 7 KB |
| index endex      | 10/27/2011 6:23 PM | HTML Document | 2 KB |
|                  | 10/27/2011 6:24 PM | Text Document | 1 KB |
| Oldbook          | 10/27/2011 5:47 PM | JPEG image    | 9 KB |
| quizgroup_custom | 10/27/2011 6:24 PM | PNG image     | 2 KB |

#### Audio, video

- You may add audio, video and other kinds of files to your SoftChalk by going to "Insert" then, select, "Media."
- Upload the file you have produced.
- You may produce audio or video files of your own or borrow a portion of files available free of charge on the Internet.

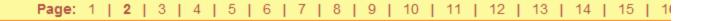

Following his education, he was able to obtain a number of religious posts and also became an Anglic circumstances of his time. He played important roles in both the Whig and Tory parties. Most importan important to note that this role may have represented the allegorical role Gulliver plays in Gulliver's Tr

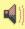

return to top | previous page | next page

## Copyright

- Be certain to mind copyright restrictions and give credit to any sources.
- Some audio and video files can be used without copyright issues. However, be certain to credit all sources after building your pages.
- A number of sources are available to teachers, which provide ample materials.
- See FlatWorld Knowledge, <a href="http://free.ed.gov/">http://free.ed.gov/</a>, NEA, http://www.nea.org/tools/32396.htm.

#### For more information

 For tutorials or more information visit
 SoftChalk at SoftChalk.com for tutorials at Learn More.

#### Conclusion

 This concludes the presentation. If you have questions about the instructions, call

Dr. Dale M. Taylor

Galveston